## **Změna formátu zobrazení dat**

Pokud vám v aplikaci nevyhovuje stávající formát zobrazení u informací typu datum/čas, rozdíly časů a všech ostatních číselných formátů, lze je jednoduše změnit na standardní formátovací řetězce, které jsou v aplikaci pro konkrétní typy dat předpřipravené (postup v textu níže) a nebo si uživatel může [založit vlastní formátovací řetězec](https://docs.elvacsolutions.eu/pages/viewpage.action?pageId=65177534).

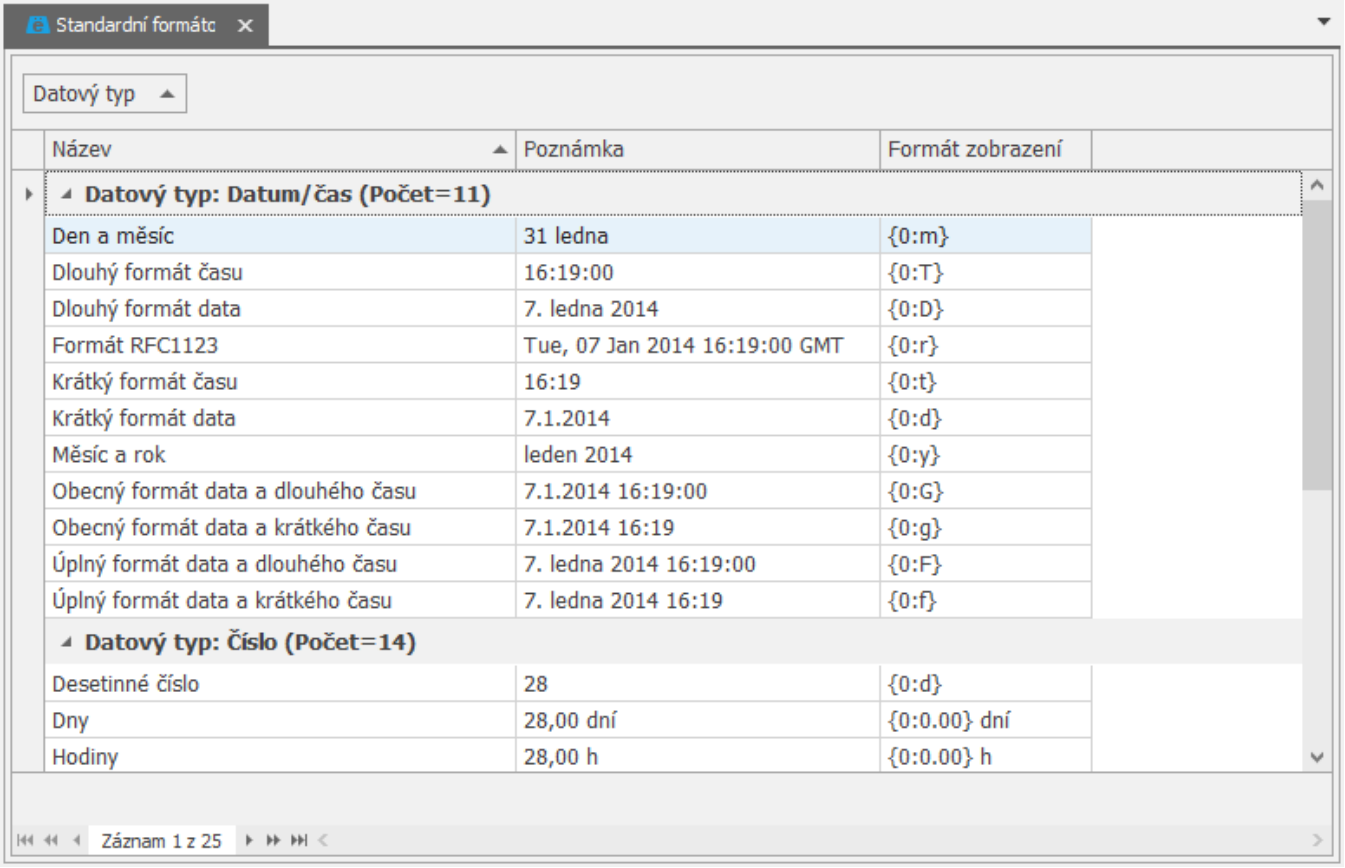

## Postup změny formátu zobrazení

1. Z [kontextového menu](https://docs.elvacsolutions.eu/pages/viewpage.action?pageId=65182975) nad záhlavím sloupce, u kterého chcete změnit formát zobrazení zvolte příkaz **Změna formátovacího řetězce**.

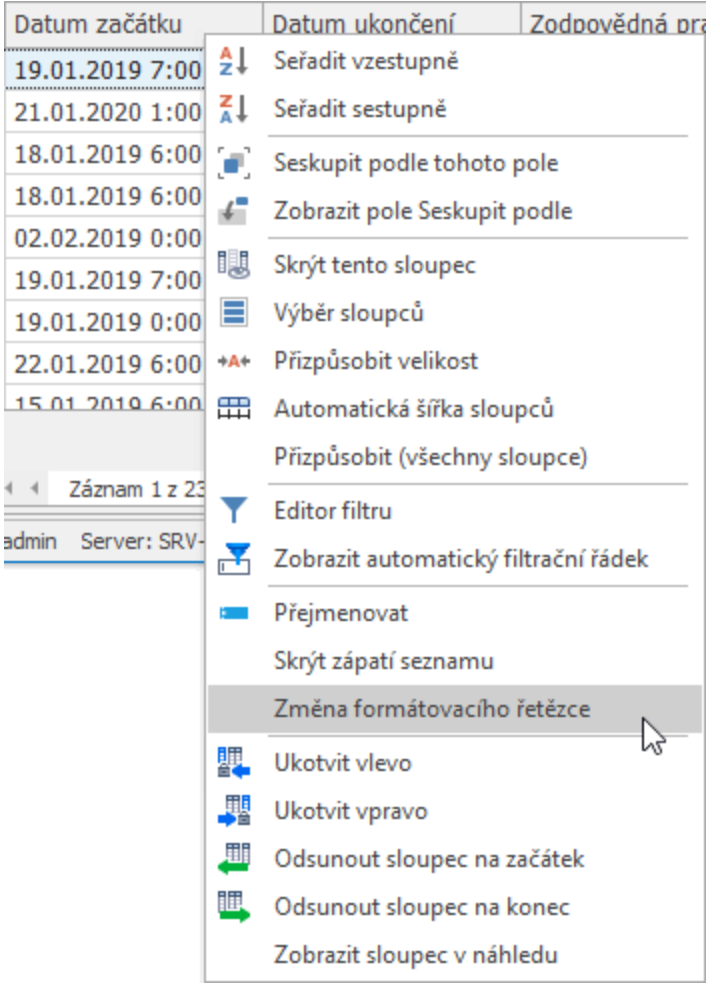

2. Poté se zobrazí okno formuláře pro výběr formátovacího řetězce. Význam jednotlivých polí formuláře je popsán v textu níže. Vyberte požadovaný formát v sekci **Formátovací řetězce** a ten potvrďte tlačítkem **OK**.

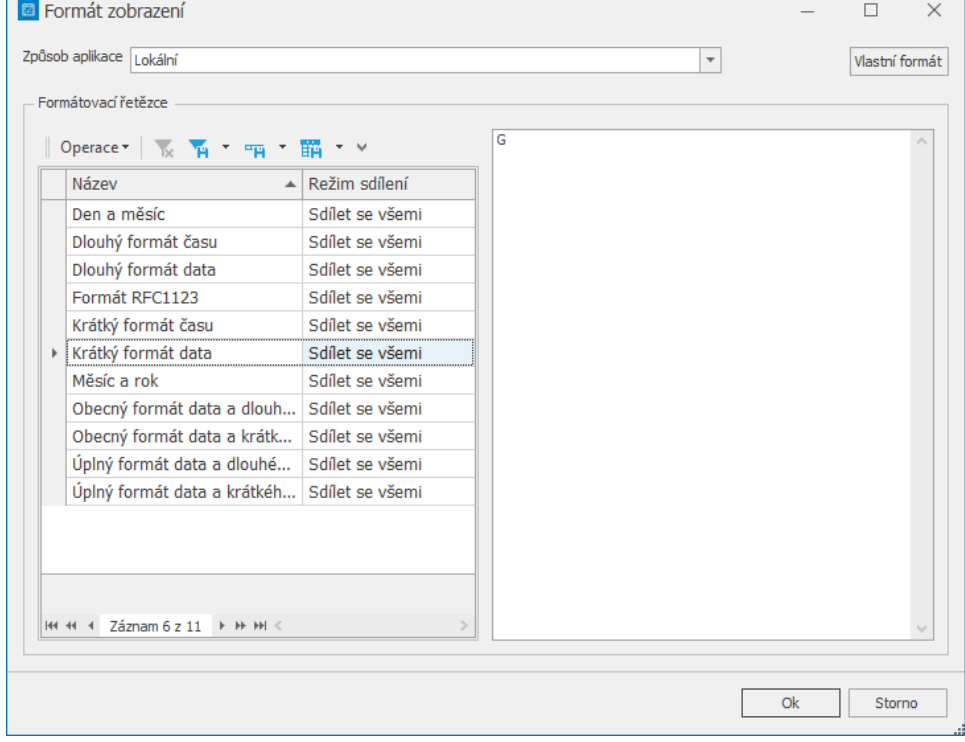

Význam jednotlivých položek je popsán v následující tabulce.

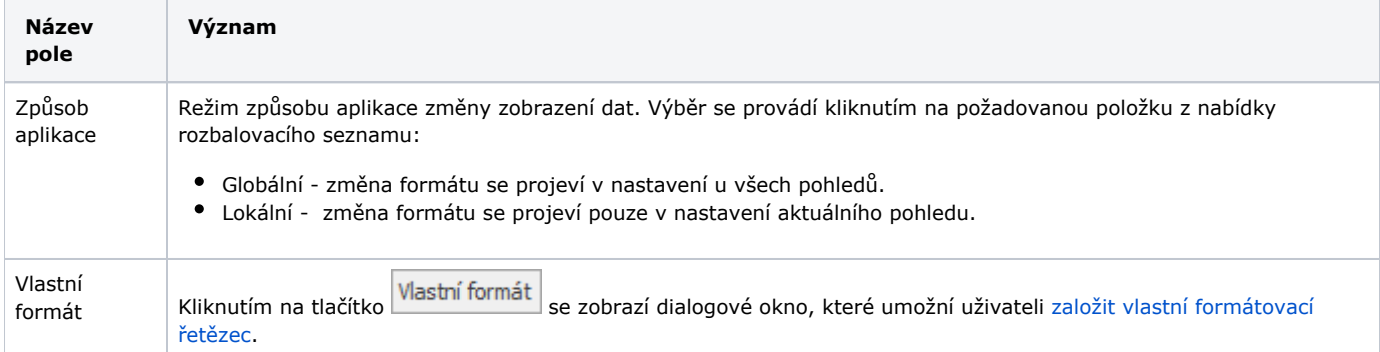